## **Applying Online to Ontario's Universities**

101 Online Application for Ontario High School Students

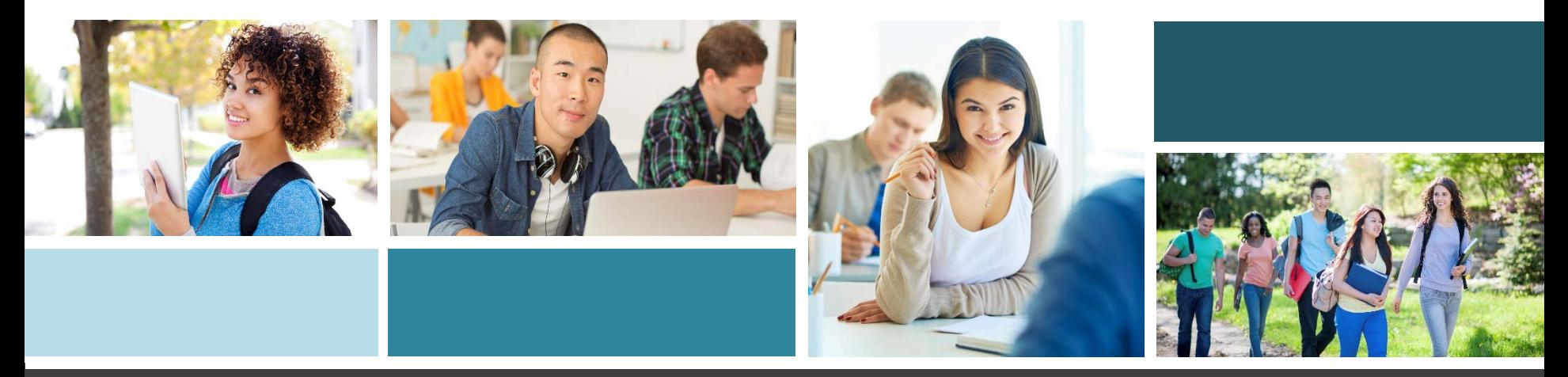

## **Two Step Process**

### **Step 1:**

Apply to university through the Ontario University Application Centre (OUAC)

### **Step 2:**

Stay connected to with chosen universities through their online/portal site.

- \* be sure to check each site regularly
- \* universities will post messages to their sites they will not always email your personal account.

**Ontario Universities'**<br>Application Centre

# **Step 1: Get Your OUAC Access Codes**

Your guidance counsellor will give you a confidential letter containing your access codes:

- **Temporary PIN**
- **School Number (942340)**
- **Student Number (000+9 digit student number)**

These numbers allow you to access your 101 Online Application. **Your PIN is** 

**confidential!**  Don't share it with anyone else.

**Ontario Universities'**<br>Application Centre

## **Research Your University Options**

- Visit **eINFO** (www.electronicinfo.ca) to see what each university has to offer. Review the eINFO Postcard.
- Check out university publications, websites and tours.
- Talk to counsellors, family, teachers and friends.
- Write down your program choices and codes, and keep them handy.

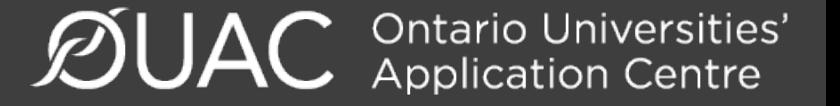

### **Mark Your Calendar**

- **January 17, 2018:** Deadline to submit your completed application to the OUAC.
- **May 29, 2018:** Latest date you can expect a response to your application for admission.
- **June 1, 2018:** The earliest date you may be required to respond to an Ontario university offer of admission and give a financial commitment (e.g., registration deposit, residence deposit, etc.).

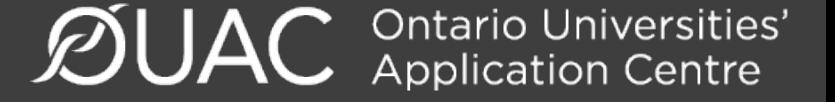

# **Apply!**

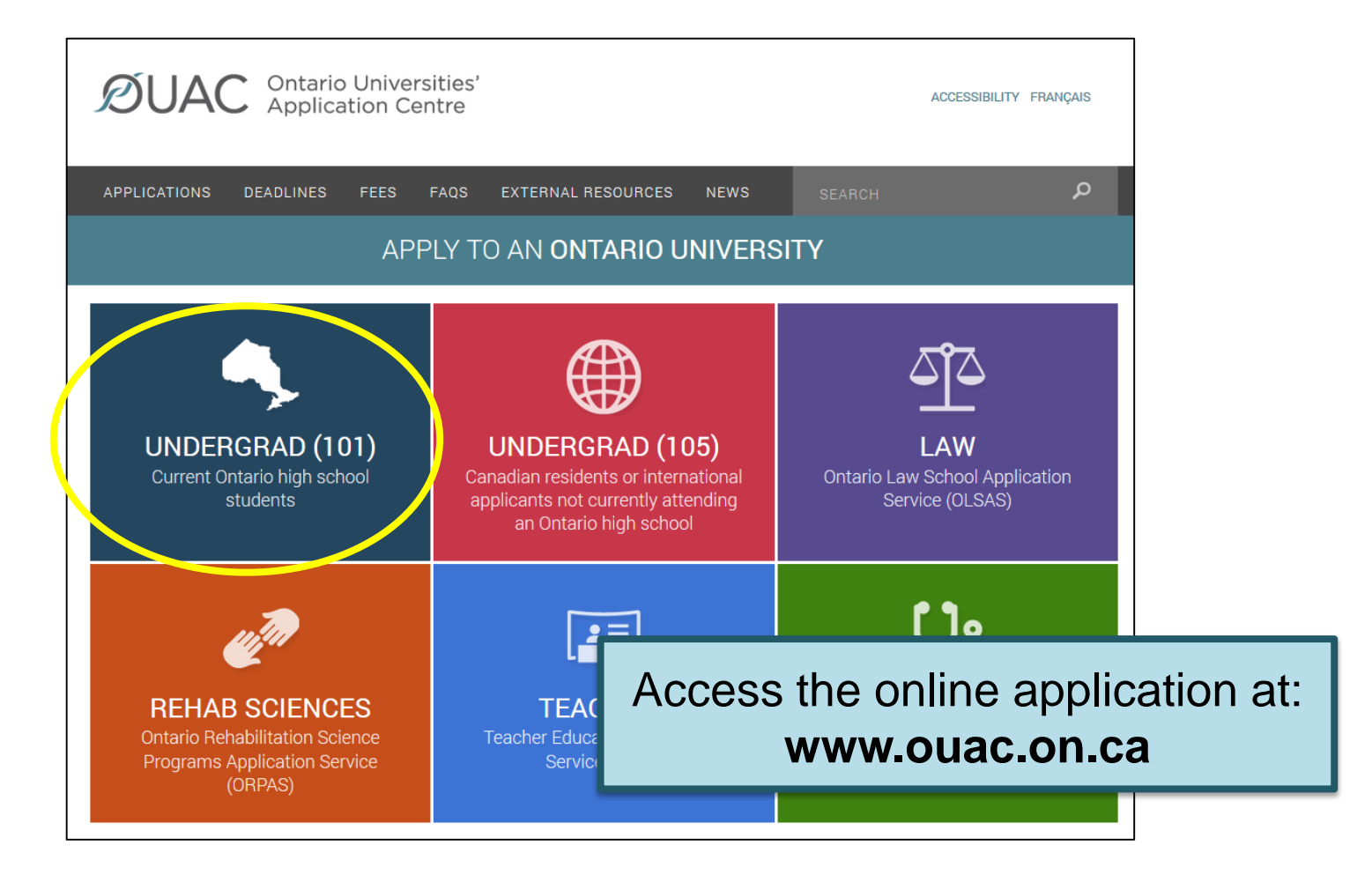

**ØUAC Ontario Universities'** 

### **Let's Get Started!**

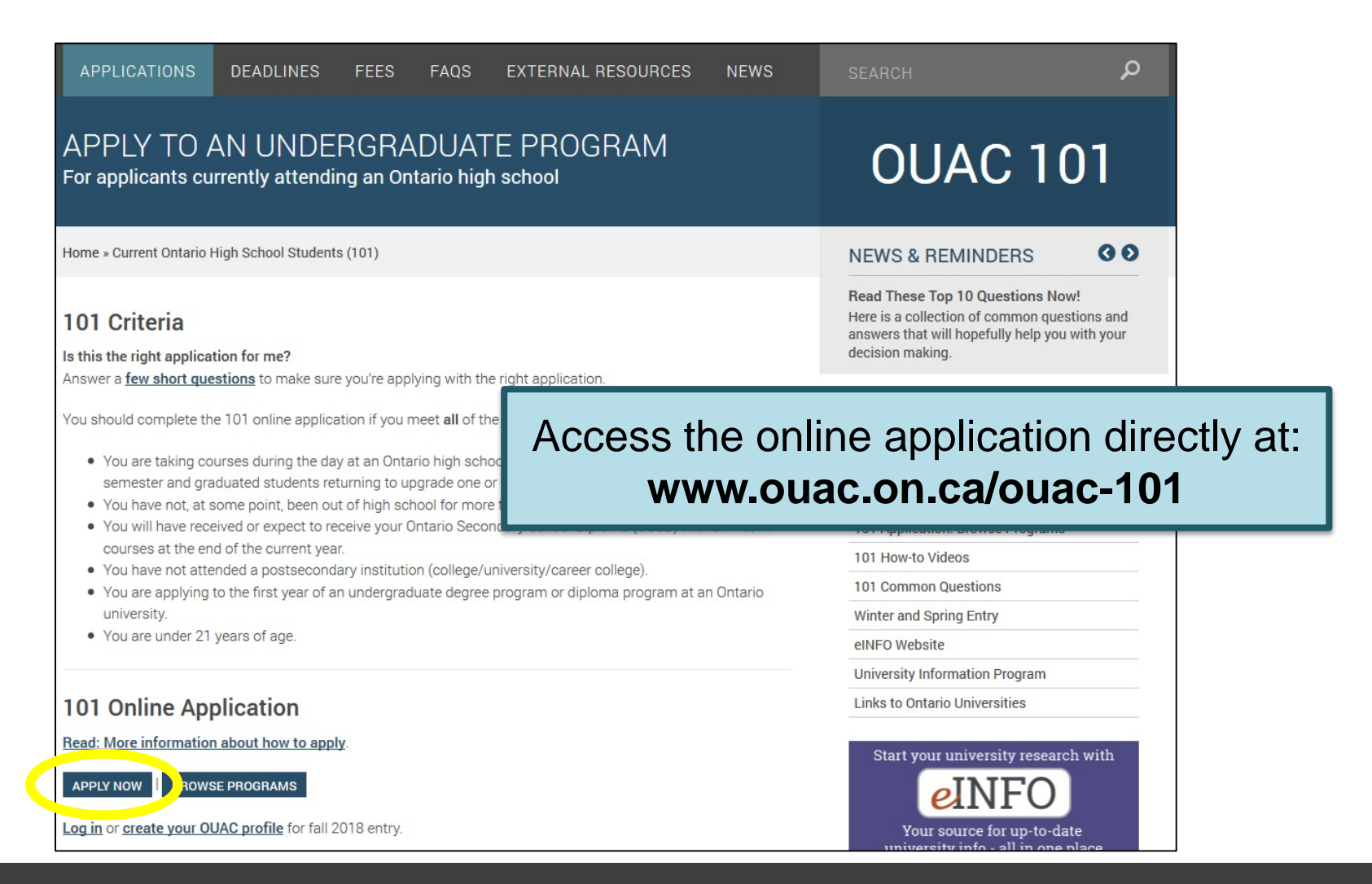

# **Creating a Profile**

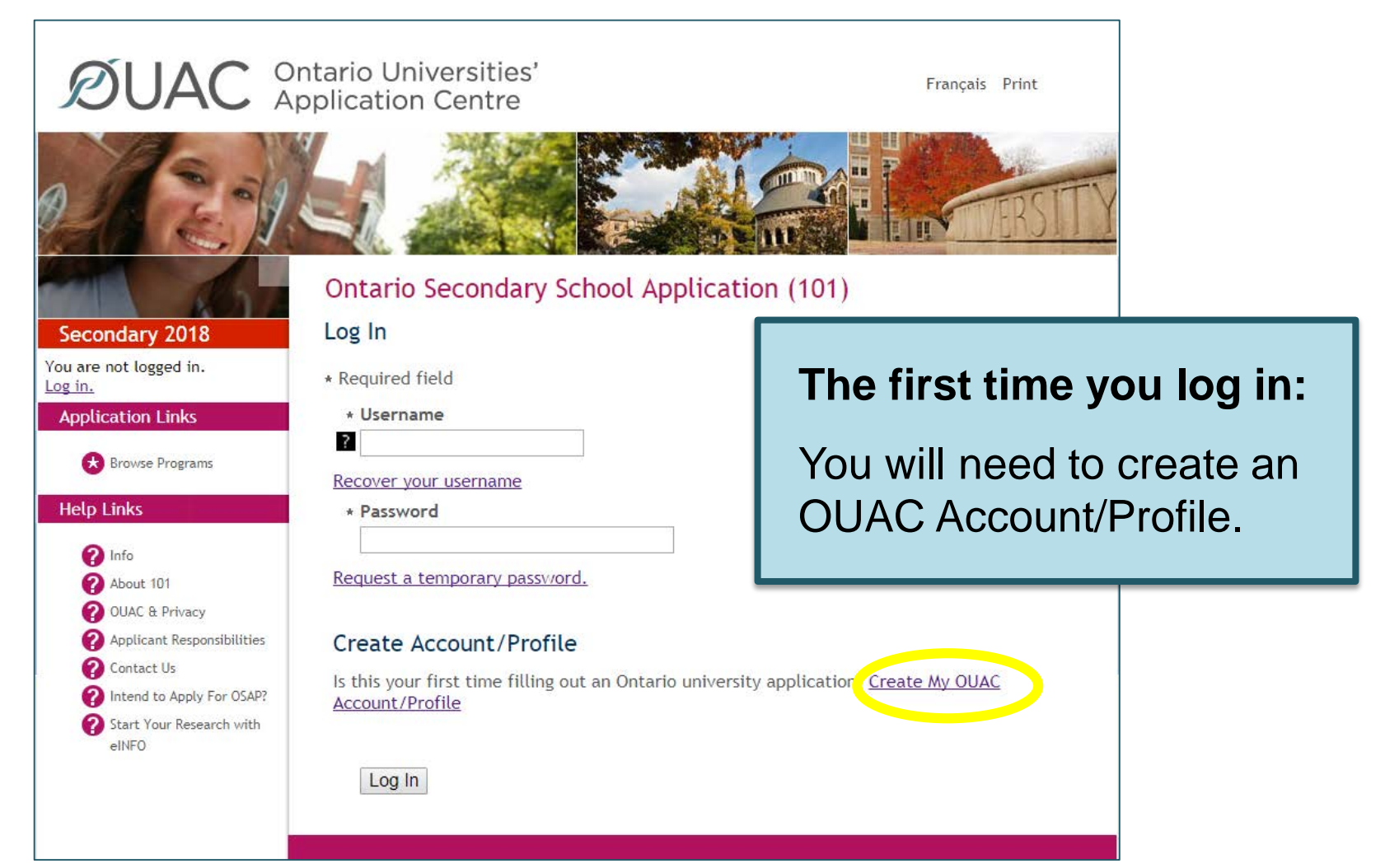

**ØUAC Ontario Universities'** 

## **Your OUAC Profile**

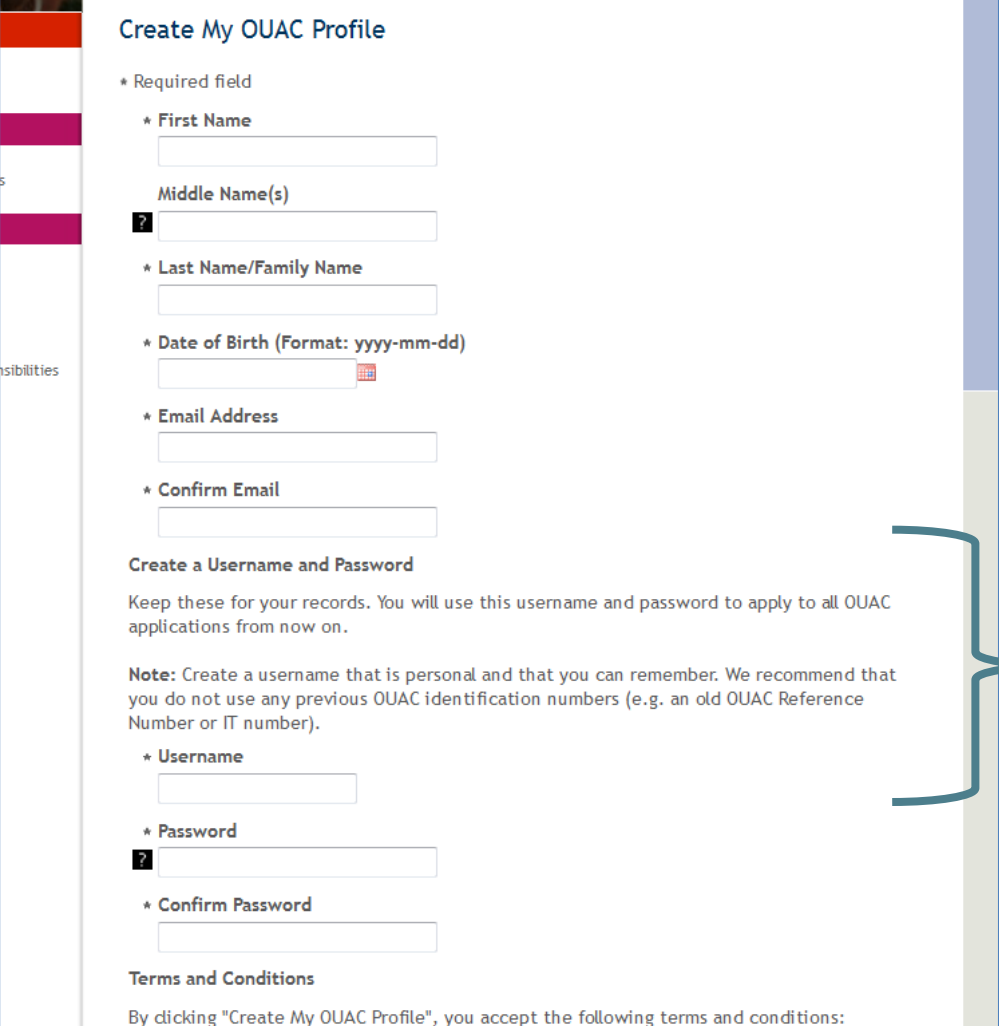

**Create Your Username and Password**

Create a username that is easy for you to remember. You will use it to apply to all OUAC applications from now on.

## **Welcome and Access Codes**

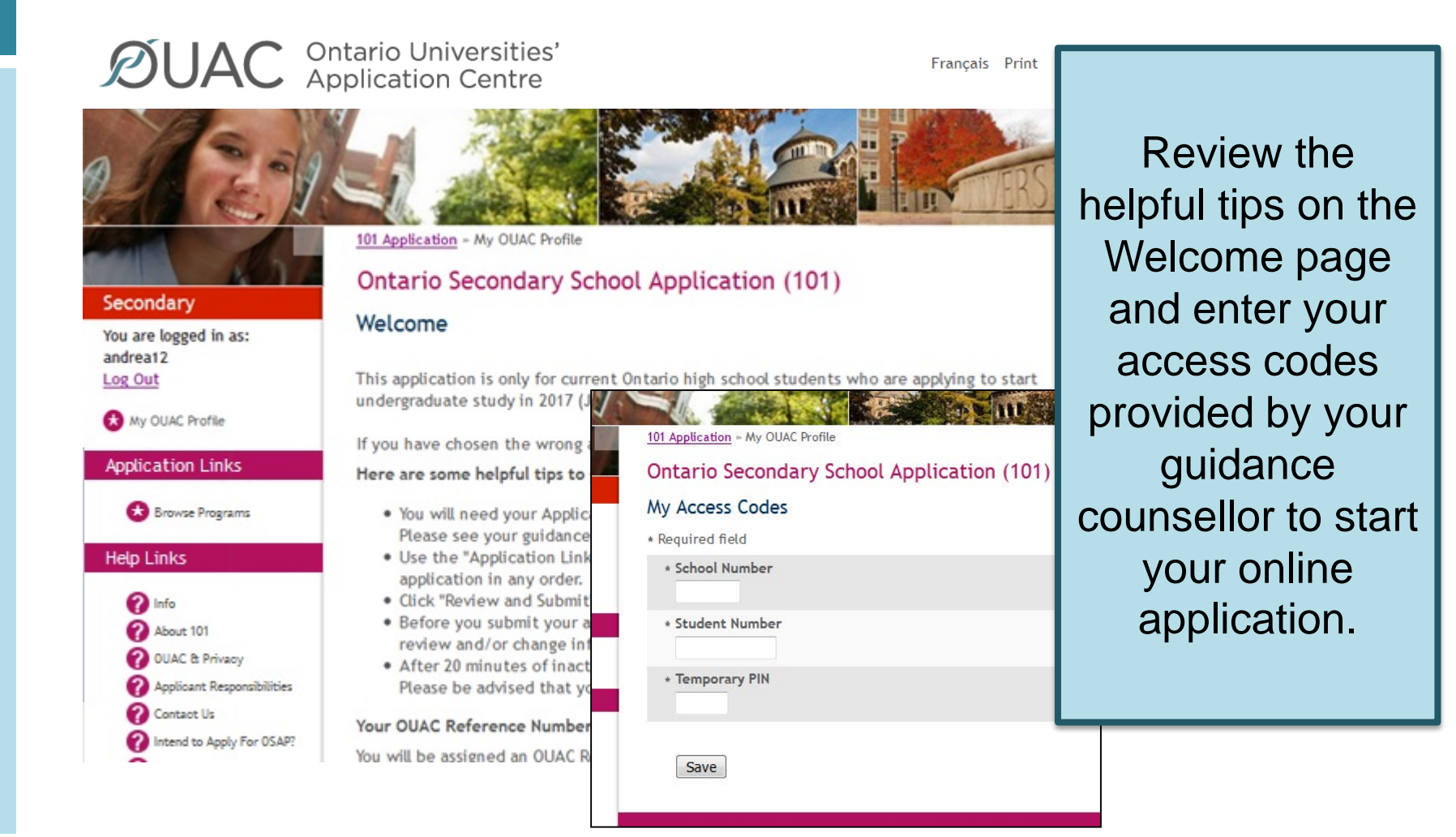

# **Completing Your Application**

- 8 screens of information to add/validate
	- − personal information
	- − contact information *(mailing and home address/phone number/email)*
	- − academic background
	- − browse programs
	- − program choice
	- additional university details
	- − current high school information and grades
	- − review and submit

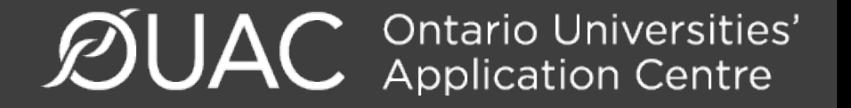

### **Select Your Programs**

101 Application » Browse Programs » Select Programs

#### **Ontario Secondary School Application (101)**

#### **Select Programs**

You may browse through program information using one of the starting points listed below:

**Program Category** 

**By University** 

**By Geographic Area** 

These are the search options.

#### **Fast Track**

If you have done your research and know exactly which program codes you would like to add, enter the codes here:

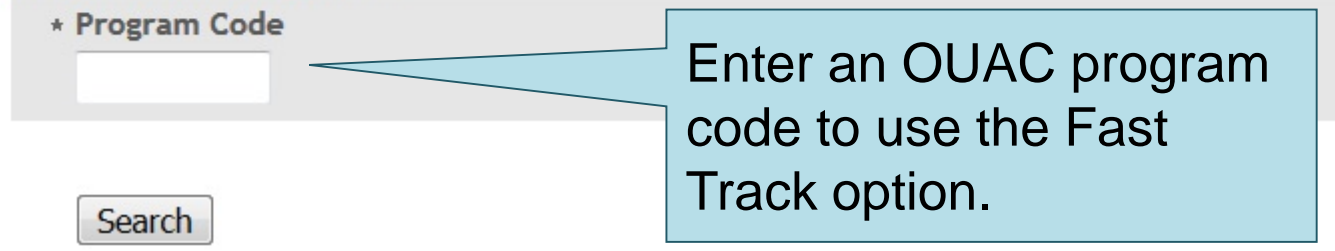

## **Once You've Selected a Program**

Complete the program details for each program selected.

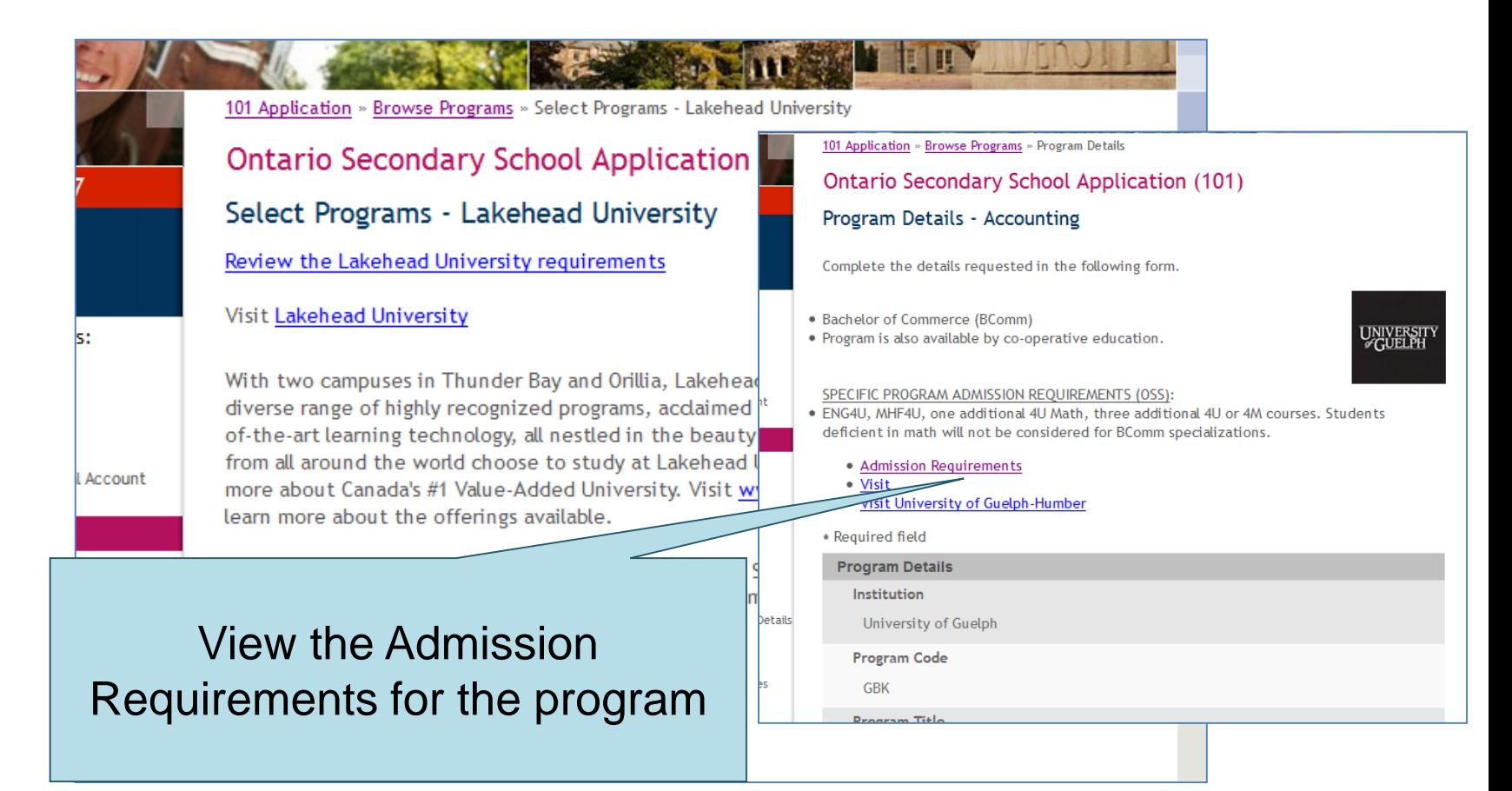

## **Order Your Choices**

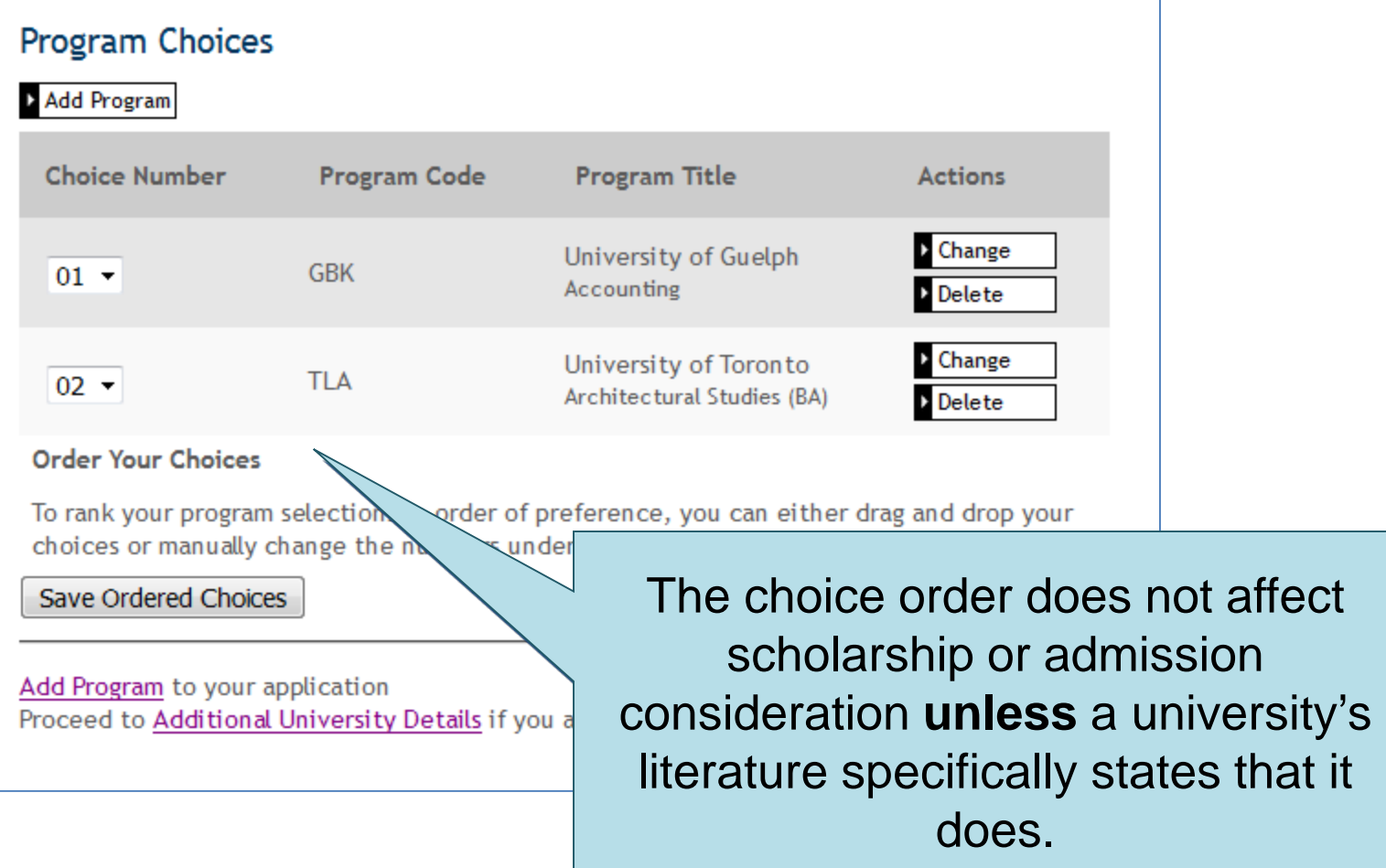

**ØUAC Ontario Universities'** 

### **Answer Questions**

You must complete the Additional University Details and questions in the "Other Academic Information" section.

#### **Additional University Details**

\* Required field

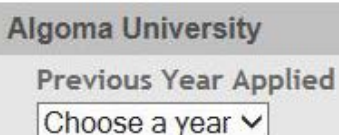

**Ryerson University** 

Previous Year Applied

Choose a year v

**Trent University** 

**Previous Year Applied** 

Choose a year v

Save

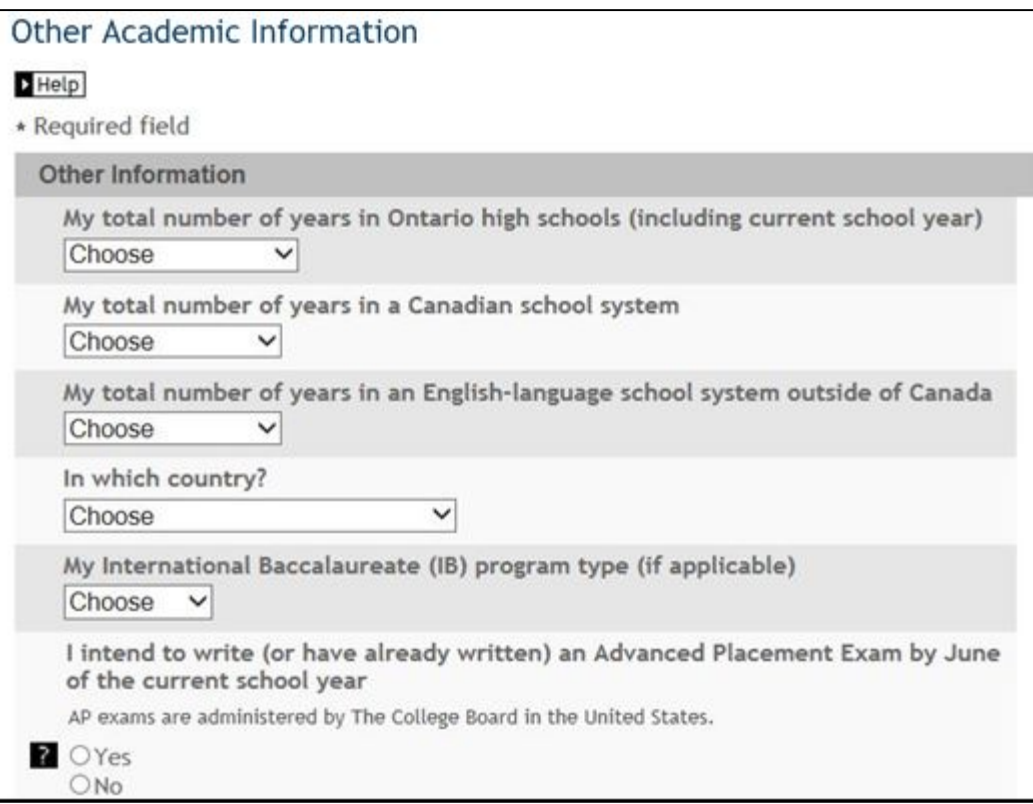

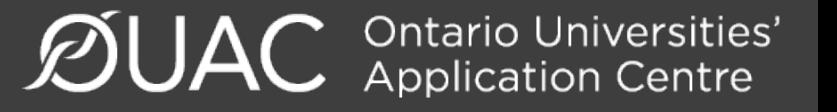

# **Current High School Info/Grades**

#### Please monitor and report errors to your guidance counsellor.

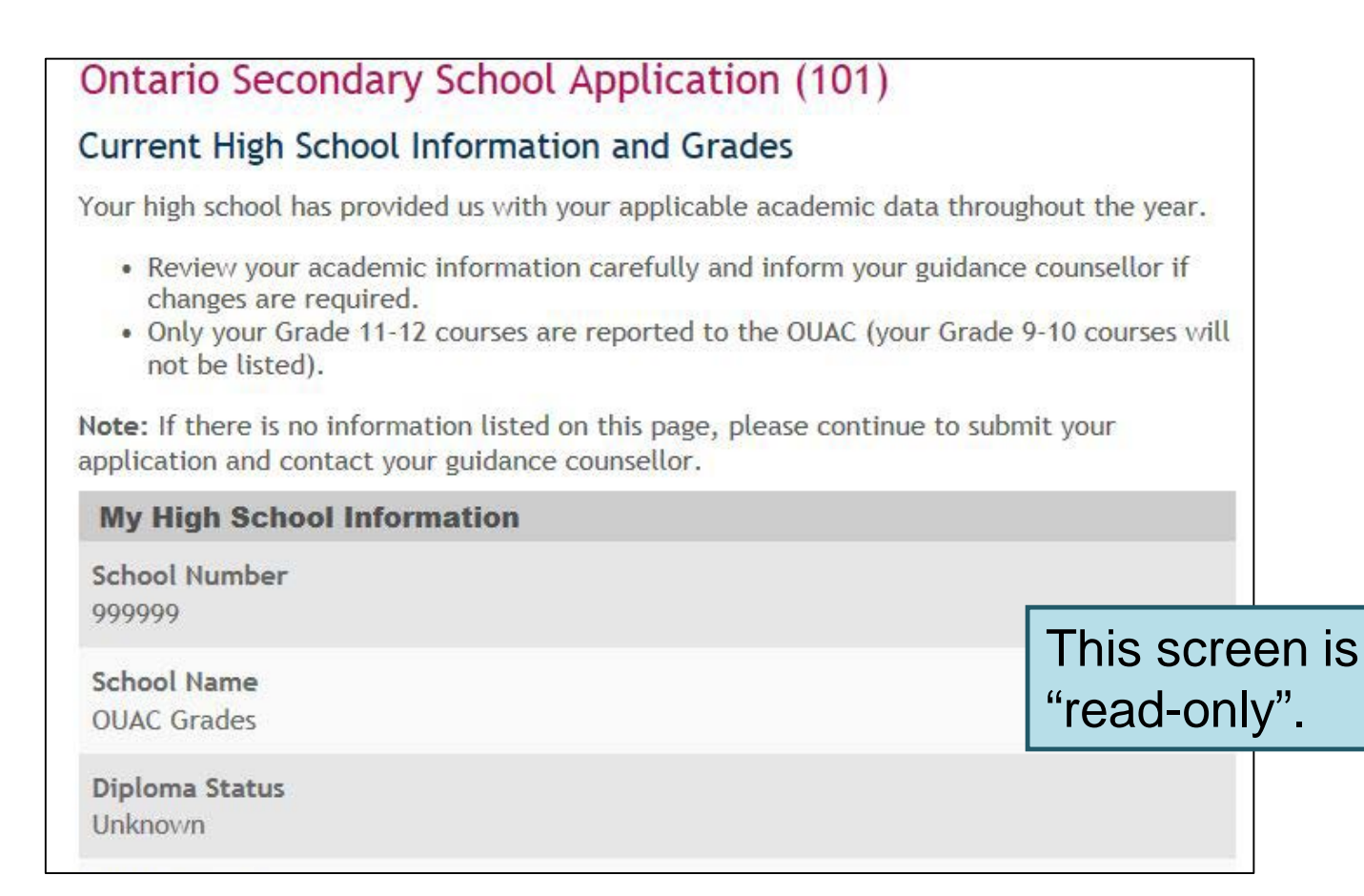

### **Fees**

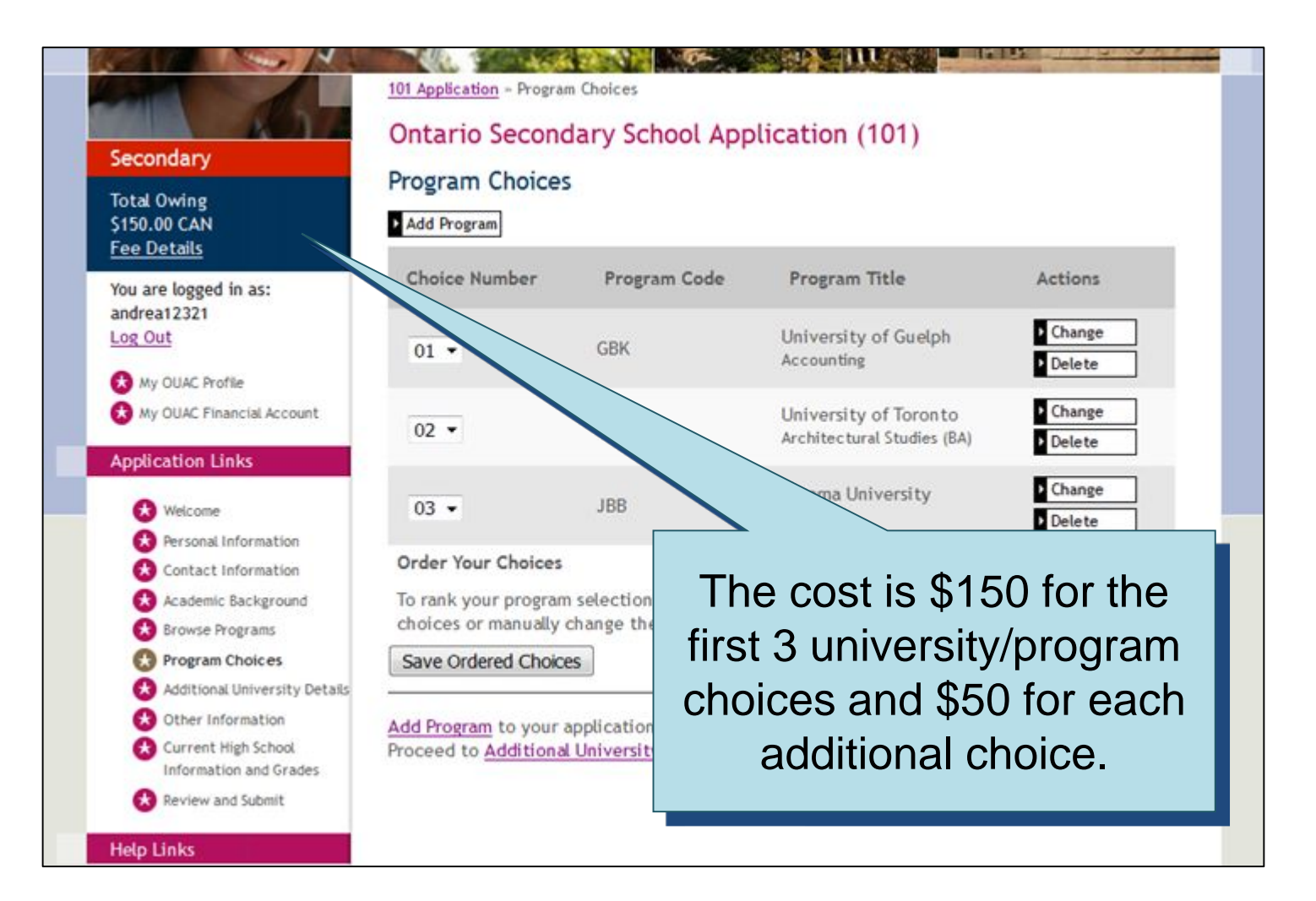

**ØUAC Ontario Universities'** 

# **Submitting Your Application**

#### **Review and Submit**

Please review your information:

- Correct any errors or warnings by returning to the appropriate section of your application.
- . Once satisfied that your information is accurate, read the "Applicant's Declaration".
- Click "I Verify and Agree" to proceed to payment.

Once you have successfully submitted your application, you will receive an OUAC Reference Number.

Warnings

. 5251: Make sure you entered your name correctly. Do not use all capital letters.

This information was provided in Personal Information:

**Your Name and Other Personal Information** 

Title

Click here to proceed to the payment screen.

I Verify and Agree

# **Paying for Your Application**

You can pay by the following methods:

**1. VISA/MasterCard/American Express:** You will need the card number, expiry date and CVV/CVC/CID number.

- you cannot use prepaid credit cards

### **2. Online Banking:**

You will receive a bill payment account number from the OUAC when you submit your application

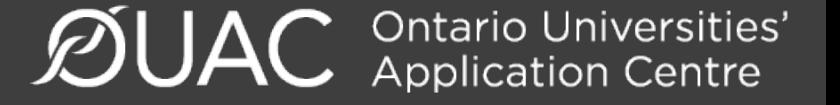

# **Paying for Your Application**

#### **Payment Options**

© Credit Card (VISA, MasterCard or American Express)

Prepaid credit cards and VISA debit cards are not accepted. Important: Do not click the "Back" button in your browser after you submit your credit payment.

 $~\vee~$  More

Continue

- . Important: Do not click "Back" after you submit your credit card payment.
- . The OUAC accepts MasterCard, VISA or American Express. Note: A CVD is require (What is a CVD?)
- . The OUAC cannot process credit card payments over the telephone. Prepaid credit cards and VISA debit cards are not accepted.
- If your credit card is declined or invalid, the application will not be processed.
- . When you click "Continue", you will be directed to a secure third party website f processing. When your credit card transaction is complete, you will be directed to your application. You will then be emailed copy of your credit card transaction

Once you choose your method of payment and click "Continue" , you will receive your OUAC Reference Number.

abe

**SECURE PRO** 

The OUAC cannot process your application without the application fee.

## **Finishing**

- On the "Complete" page, print the screen displaying your OUAC Reference Number (2018-XXXXXX) and further instructions. You will also receive an email.
- Store your OUAC Reference Number, as you will need to include this number when communicating with the OUAC and the universities.

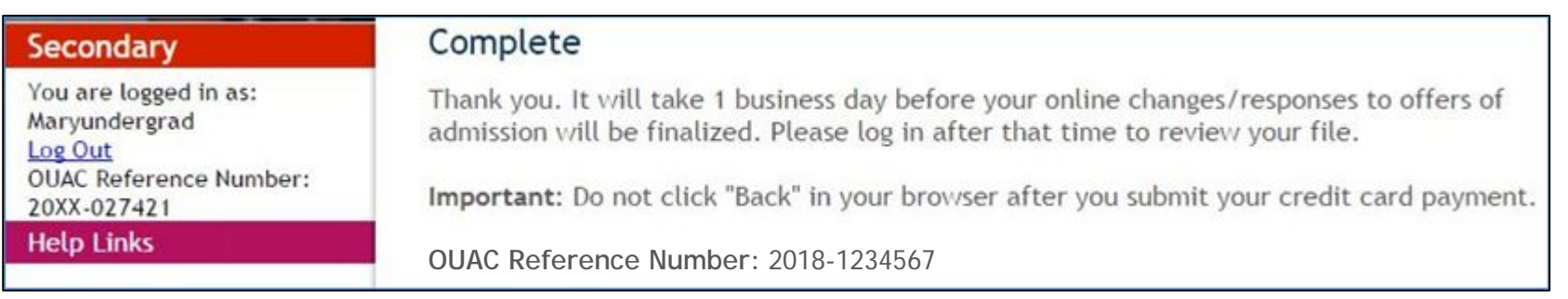

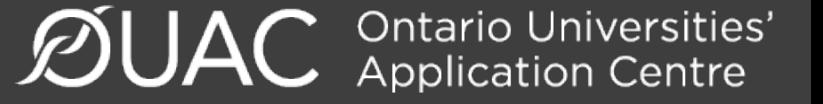

# **Other Reminders/Important Information**

**1. OSAP**

**2. Institution Portal / Intranet Site**

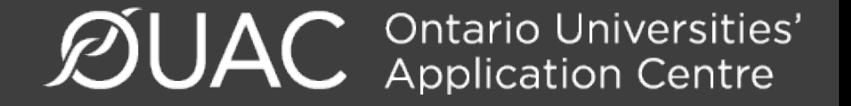

### **OSAP**

- OSAP application for 2018/2019 year is now open, and can be linked to your OUAC application.
- ALL students should apply for OSAP.
- Big changes for the 2018/2019 year!!
- Questions? Book an appointment in guidance.

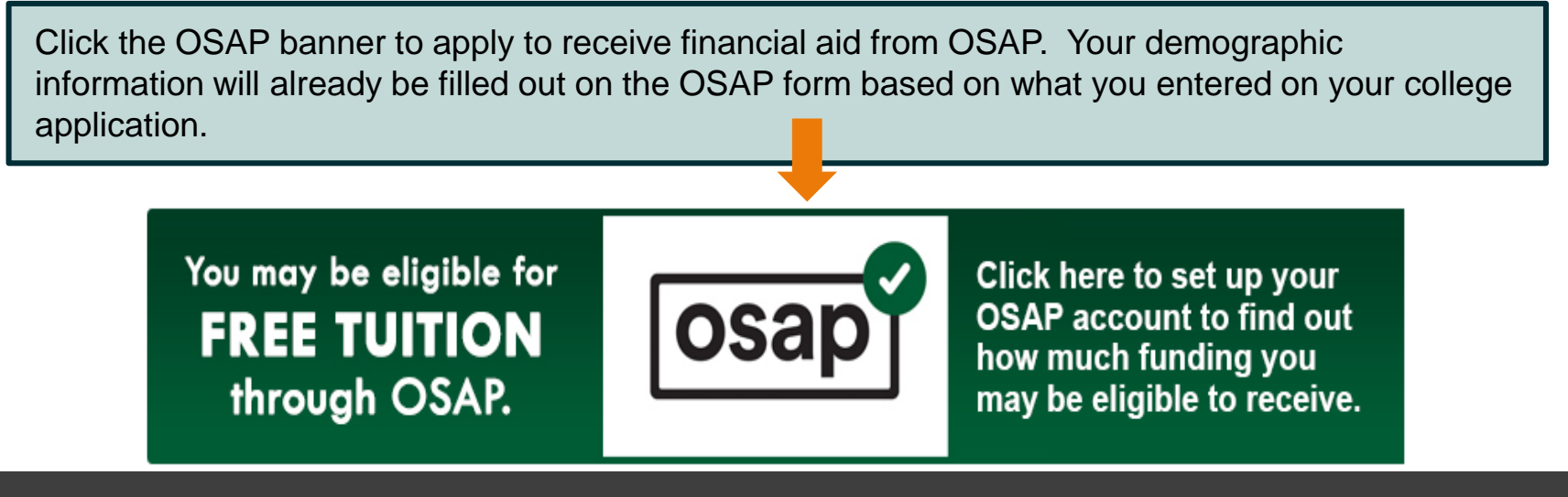

Ontario Universities'<br>Application Centre

### **OSAP**

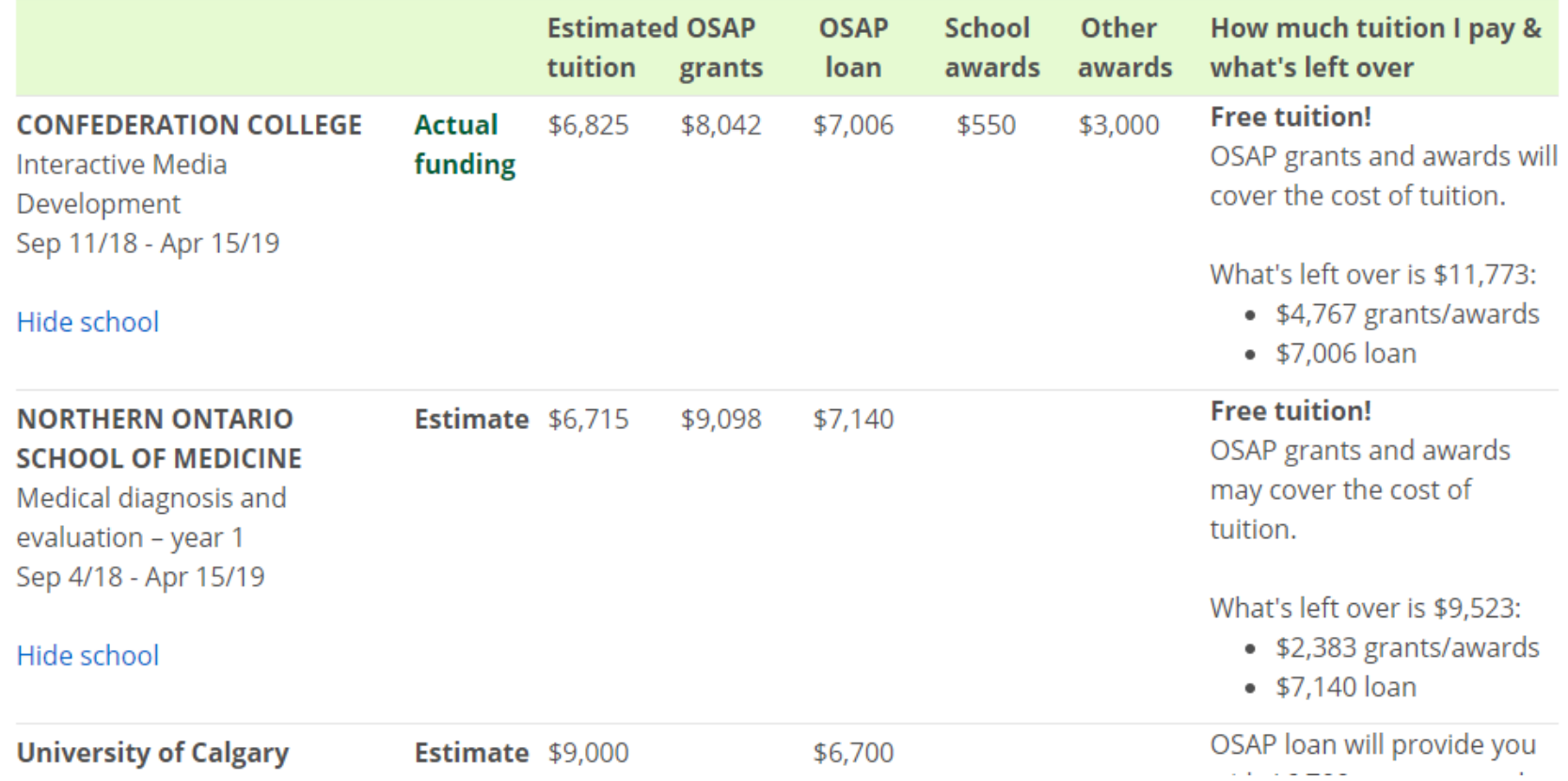

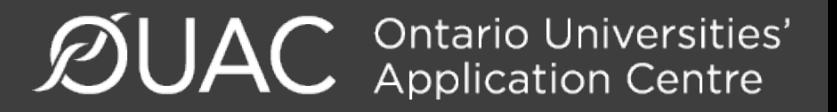

### **Step 2: Institution Portal / Intranet Site**

- You should receive two emails from each university you apply to.
	- − 1st email: generic welcome email *(usually within 24 hours)*
	- − 2<sup>nd</sup> email: site specific log in information *(usually within 7 days)*
- Get into the habit of regularly checking each university specific site for program specific messages/updates/requirements.

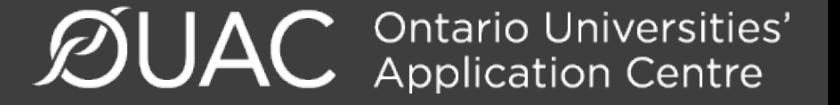

# **Other Reminders/Important Information**

### **Institution Portal / Intranet Site**

- important due dates and deadlines
- program specific requirements
- language proficiency requirements
- scholarship and bursary applications
- tuition deposit and tuition payment information
- residence requirements and links
- course selection/timetable creation *(late spring/early summer)*

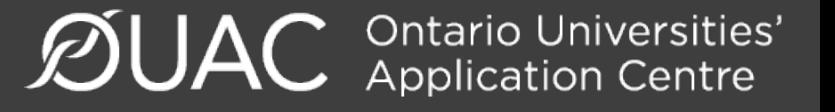

### **HAPPY APPLYING!**

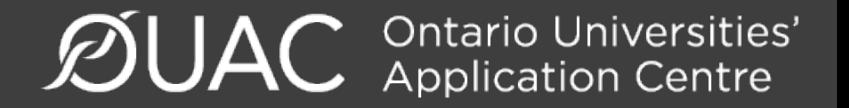